# **YafaRay With Keygen [Latest] 2022**

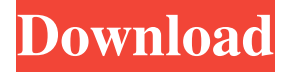

#### **YafaRay Crack+ Keygen Free [32|64bit]**

YafaRay is implemented in Python and written for PC and Linux platforms. YafaRay is currently being developed by a group of people who are all professional and highly skilled computer graphics developers. It is a community maintained project. The developers are open to contributions from users and can be contacted on the support channel of the project page: The features of YafaRay include: - Inbuilt raytracing, spatial occlusion culling and caustics support. - GPU accelerated (OpenGL and DirectX) rasterisation and raytracing. - Scene editing is done in a separate 3D modeling program (Blender) - Vertex lighting. - Spherical harmonics, B-splines, wavelets, and traditional image-based illumination. - Emission, absorption, and scattering. - Ray origin definition. - Mathematically accurate (Laplace) ray-casting. - Shading calculations and support for nearly all types of surface. - Instancing. - Undo/redo for editing, raycasting, and rendering. - Support for both RGB color and HDR HDR color images. - Incremental rendering. - Enhanced "photorealistic" shading in the future. - Custom "photorealistic" HDR color rendering. - Multiple light sources. - PBR (Physically based shading). - Built-in support for node-based global illumination. - User configurable vertex colors. - Inbuilt support for texture mapping. - Support for standard (PBR) rendering pipelines. Tutorial: Create a scene file (or "room" file). All geometry, materials and cameras have to be defined first. Some settings are fixed and can be left at their defaults. The data inside a YafaRay room file is a Python dictionary. You can find out more about dictionary objects here: The room file can look like this: { "name": "Room", "materials": [ {"name": "Plain", "color": 0.0, "type": "texture"}, {"name": "Wood", "color": 0.3, "type": "texture"} ], "cameras": [ {"perspective":

#### **YafaRay**

YafaRay for Blender YafaRay for Blender offers the full raytracing capabilities of the YafaRay render engine via Blender's internal raytracing interface. This interface enables the use of raytracing with any Blender application including editors, compositors, texturizers, animators, and more. YafaRay for Blender can use YafaRay's capability for interactively modifying the render settings. It can also use many features of YafaRay for Blender for convenience purposes. Main Features: Blend-Ray Features - Support of both 2D and 3D materials. - Support for shading models. - Support for a wide range of texture formats including normal maps, micro-facet maps, splats, etc. - Support for controlling the levels of realism. - Support for physical based rendering. - Support for real-time raytracing using a shadow catcher. - Supports YafaRay's interactive raytracing interface. - Supports advanced scene generation capabilities. - Support for custom interface via Python scripting. Custom Raytracing Features - Support for custom camera and light types. - Support for a wide range of custom light functions and algorithms. - Support for "customizable" materials. - Support for custom raytracing steps. - Support for a wide range of control options. - Support for a full GUI with customizable controls. - Support for custom ray tracing results. - Support for GPU ray tracing. - Supports a limited form of 2D image based rendering. - Support for very limited native support for post-processes including ray tracing. In Blender an object can be made to be a "film" (generating light sources) or "raytraceable". To make an object "film" just add "film" to the "object" name, it will automatically be given the "Material Film" material when rendered with an active camera. To make an object "raytraceable" set the "raytraceable" parameter in the object settings. Benefits: -YafaRay for Blender is a full featured raytracing interface for Blender. - YafaRay for Blender is also a highly customizable "plugin" for Blender. - YafaRay for Blender supports fully customizable settings and scripting support. - YafaRay for Blender uses a fully customizable interface which is as simple to use as Blender 77a5ca646e

# **YafaRay Crack + With Full Keygen [Win/Mac]**

YafaRay is written as a plugin to Blender, and it has a simple "Faceless" architecture. There is no Blender-specific code at all. Instead YafaRay's features are provided "on demand" from the Blender extension API. YafaRay is written using Python, C and GTK+ libraries. Monday, July 6, 2011 My apologies for the delay in publishing this article. I had to spend some time taking care of the new family I have now. Things are getting back to normal, and I will finally be able to release some quality articles for Blender 3D Artists. Blender 3D is a very complete 3D application, it offers an astonishing amount of features and capabilities. In addition, it is a "faceless" application, which means there is no Blender-specific code at all. Instead Blender offers an extensibility API. That means you can add new features to Blender by writing extension plug-ins. If you want to learn how to use this great application, to create high-quality 3D content, you are going to find this article useful. I will present you the basic steps you need to follow when creating a new 3D model. This will allow you to develop your own workflow, you can use Blender and build your own extensions. To make things easy, we will start by creating a simple 3D model with a sphere mesh. The concept is the same for all 3D objects, as you will see in the following sections. Steps 1) Choose a ready-made model to start from, we will use a file from the 3D Warehouse ( You can browse the model gallery here: 2) It is always good to have a good starting model, in order to avoid hours of tedious work and to not waste time on developing features that are not relevant for your model. In my case, I chose to work on the "Blue Cup of Tea" model, an example of the 3D Warehouse. 3) Once you are in front of the 3D model, you can easily switch into Blender 3D mode by pressing the "3" key on your keyboard. Now you can start to play with the Blender interface. 4) Blender has a rich set of

### **What's New In?**

YafaRay is a free, full-featured, open-source 3D render engine capable of raytracing objects in real-time using only a commandline interface. Example: python yafaray main.py --render "flame" --duration 5 Rendering acceleration YafaRay uses multiple cores to accelerate the rendering process. It is possible to use all cores available on your machine by providing a commaseparated list of cores in the command line. If a number of cores are used the execution time can be reduced. Explanation of argument syntax: core [number]: the number of cores to be used. The default is 1, but it can be reduced to 0 to use all the available cores. render : an optional argument that specifies a render type. Currently this argument accepts: "flame": renders the flame animation of the Blender "My Flame" project The rendering commandline options are: --disable-blender: disables the rendering of the Blender scene --disable-gui: disables the rendering of the GUI of the Blender 2.49a --render : an optional argument that specifies a render type. Currently this argument accepts: "flame": renders the flame animation of the Blender "My Flame" project The rendering commandline options are: --render-opt : an optional argument that specifies rendering options. Currently this argument accepts: --render-opt-cube: renders a cube instead of the flame --render-opt-logscale: renders the flame with logarithmic zooming --render-opt-ps: renders the flame with PostScript output --render-opt-size : renders the flame at the given size --render-opt-svo: renders the flame with Specular Visibility Option (SVO) --render-opt-view: renders the flame with a specific camera view --render-opt-window: renders the flame in a window --render-opt-window-scroll: renders the flame in a window with scrolling --render-opt-window-vscroll: renders the flame in a window with vertical scrolling --render-opt-windowhscroll: renders the flame in a window with horizontal scrolling --render-opt-viewport: renders the flame in a viewport (using a specific camera view) --render-opt-viewport-scroll: renders the flame in a viewport with scrolling --render-opt-viewport-vscroll: renders the flame in a viewport with vertical scrolling --render-opt-viewport-hscroll: renders the flame in a viewport with horizontal scrolling --render-

## **System Requirements:**

OS: Mac OS X 10.6 and later CPU: 3 GHz Intel Core 2 Duo Memory: 4 GB RAM Graphics: Intel HD Graphics 4000 Video: Intel HD Graphics 4000 Storage: 3 GB available space Additional Notes: Install instructions for Mac OS X 10.7 users will be added as soon as we can. You'll need to have iTunes installed to use the new feature. You can get iTunes from the Mac App Store for free. If you're

Related links:

<https://fumostoppista.com/wp-content/uploads/2022/06/berdbrea.pdf> <https://rollercoasterfriends.be/wp-content/uploads/2022/06/ForcePS.pdf> <http://praxisbenefits.net/2022/06/06/trusted-path-debugger-license-key-full-free-download/> <http://www.medvedy.cz/wp-content/uploads/Thalamus.pdf> <http://epcghana.com/softcollection-shooting-range-crack-torrent-activation-code-april-2022/?p=3613> <https://eroticorchid.com/2022/06/06/html-editor-net-for-winforms-5-1-0-crack-torrent/> [https://www.juniperhillpta.uk/wp-content/uploads/2022/06/OpenShell\\_Classic\\_Shell.pdf](https://www.juniperhillpta.uk/wp-content/uploads/2022/06/OpenShell_Classic_Shell.pdf) [http://s3.amazonaws.com/videoondemand-source-8vbop216albp/wp](http://s3.amazonaws.com/videoondemand-source-8vbop216albp/wp-content/uploads/2022/06/06185535/Cash_And_The_City.pdf)[content/uploads/2022/06/06185535/Cash\\_And\\_The\\_City.pdf](http://s3.amazonaws.com/videoondemand-source-8vbop216albp/wp-content/uploads/2022/06/06185535/Cash_And_The_City.pdf) <https://ganjehhonar.com/microsoft-office-project-portfolio-server-serial-key-free-x64/> <https://www.capitta.it/?p=31467>